## マイライブラリのご案内

## 学外文献依頼、予約、貸出延長をオンラインで手続きできます。

## <マイライブラリでできること>

- ① 貸出・予約状況の確認、貸出延長手続き
- ② 貸出中の資料の予約
- ③ 本学に必要な文献や資料がない時は学外から取り寄せができます。 ※リンクリゾルバから簡単に申し込めます!

<ILL:文献複写依頼>をクリック→ マイライブラリ認証→ 文献データが自動で反映されます!

- ④ 文献取り寄せ状況の確認
- ⑤ 新着情報の確認

「リンクリゾルバ(SFX)」とは PubMed, 医中誌 Web, Scopus などの検索結果に表示されるアイコン<sup>の Find Full Text</sup> から、フルテキスト、 所蔵検索、マイライブラリ等へリンクするツールです。

## <登録手続き>

- ① 図書館ホームページ>Web サービス>マイライブラリ「マイライブラリ新規申込」フォームから お申込ください。 https://www.kpu-m.ac.jp/k/library/webservice/mylibrary.html または下の申込書に記入し、図書館カウンターへ提出してください。
- ② 図書館から、初期パスワードをメールで送信します。
- ③ パスワード変更画面で、初期パスワードを任意のパスワードに変更してください。

京都府立医科大学附属図書館

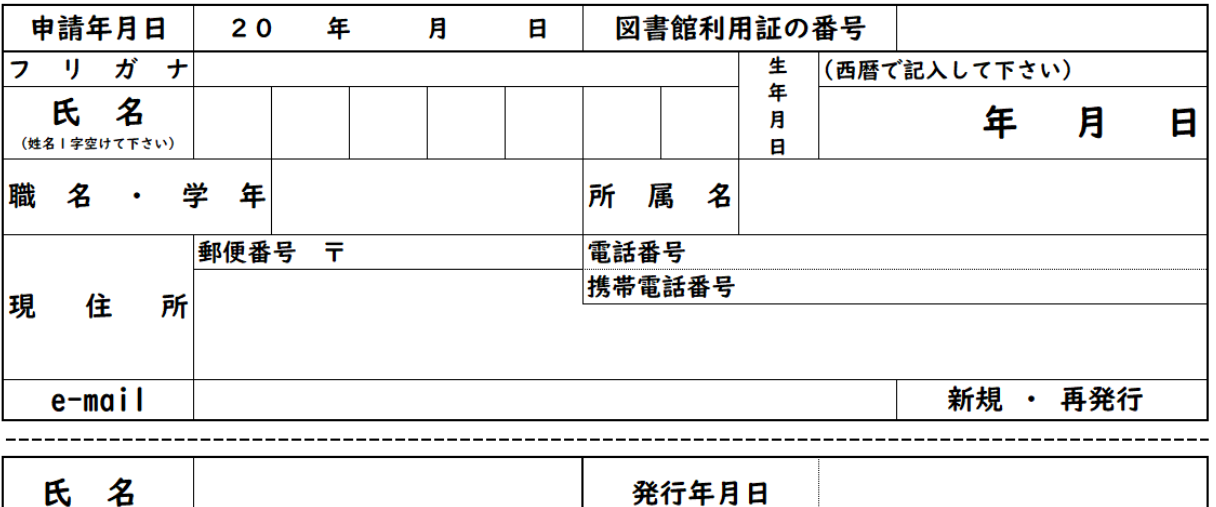

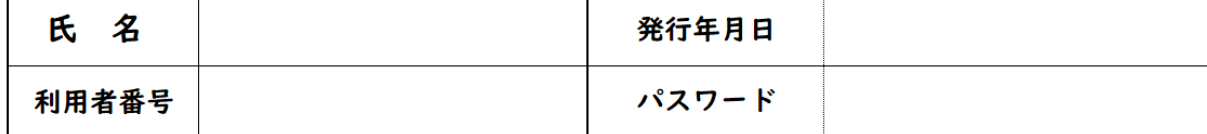